# TDProxy 1.0

User Guide

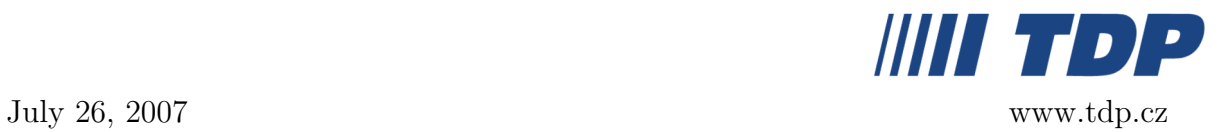

#### 1 What is TDProxy?

TDProxy is a simple proxy/tcp tunnel, which is launched in a station. It allows making a connection to a selected https proxy server without any complicated reconfiguration. You can use it for example, to connect to an e-mail server in "remote mode" when the required port is blocked by firewall.

## 2 System Requirements

You need to have Java Runtime Environment 1.4.2 or higher installed in your station (Windows 2000/XP).

# 3 Configuration

The configuration is performed in a configuration file, the name of which is entered as a necessary parameter when launching the application. You may create more than one configuration file with modifications for different situations (https/tcp) or servers. You can give any name to a configuration file.

Example of a configuration file with explanatory notes:

```
localHost=127.0.0.1
localPort=1080 – a local IP address and the port, on which
                              TDProxy is listening
; https/tcptunnel
proxyType=https – setting the way of proxy/tcp connection
; https proxy address
proxyHost=192.168.42.14
proxyPort=8080 – the proxy server address and port
; basic authentication
proxyUser=jdoe
proxyPassword=password - a name and a password to log in to the proxy server*
;encodedProxyPassword=YXJCbFZLL3ByYXNlU1E5aTBoKg==
; target server address
targetHost=mail.tdp.cz
targetPort=1677 – the target server address and port
log4jProperties=log4j.properties – login configuration
```
If tcptunnel is entered as the proxyType parameter, parameters regarding the proxy server are ignored (proxyHost, proxyPort, proxyUser, etc.) and TDProxy connects directly to the address of the target server.

\*) Unless the password parameter is entered in the configuration file, the application asks you to set it after it is launched. If you wish to have you password saved in the configuration file but do not want it to be saved as a normal text, you can create a hidden form of the password by launching the application with an -e parameter (java -jar TDProxy.jar -e). TDProxy then asks you to enter the password to the proxy server, and after you confirm it by pressing Enter it generates the hidden form the the password with the respective name of the parameter, for example: encodedProxyPassword=Z0ZwZGd4G1lcmxpbnB= Replace the proxyPassword parameter with the generated line.

#### 4 Launching

TDProxy is launched through the command line by entering the command in the java -jar TDProxy.jar <configuration file> form, such as:

#### java -jar TDProxy.jar example proxy.cfg

When launching without the required parameter, *i.e.* the name of the configuration file, information on possible parameters and the application version appear.

To make the launching simple, you can create a launching batch, or potentially several versions for launching the application using different configuration files.

 $\boxed{\mathsf{Ctrl}}$  +  $\boxed{\mathsf{CI}}$  closes the application.

Note! Unless a valid license file proxy.key is located in the folder, from which TD-Proxy is launched, the application runs in the trial mode the connection time is limited to 3 minutes, after which the connection is interrupted and an information notice appears.

## 5 Example of Use

TDProxy can be used, for example, if a e-mail client on a notebook is to be connected to an e-mail server from different networks, which do not allow a direct connection to the required port. Repeated reconfiguration of an email client for the connection to the proxy server and back is time consuming and impractical, and it is usually not possible to modify the network settings.

In such situation, it is better to create several configuration files: for example, one for the connection through the proxy server (example\_proxy.cfg) and another to the tcp tunnel (example\_tcp.cfg) and corresponding launching batches (such as ex\_proxy.bat and ex\_tcp.bat).

After that, you need to set the email client so that it connects to the address, on which the TDProxy is listening, i.e. the localHost and localPort parameters of the respective configuration file. Depending on a specific situation, the respective TDProxy batch is launched before the email client is connected to the server and TDProxy then arranges the connection through the proxy server of the tcp tunel.